## illumına

## Illumina Proactive Service connectivity guide

## Easily connect your MiSeq™ Sequencing System

To reduce unplanned downtime, minimize run failures and lost samples, plus resolve issues faster if and when they arise, simply follow the steps below.

## Follow these steps to get connected

- **From the Home screen, select Run Options**
- Select Send instrument performance data to Illumina from the Run Settings tab
- Note: in some MCS versions, this option might be located under the BaseSpace™ Settings tab
- Click the **Save and Return** button

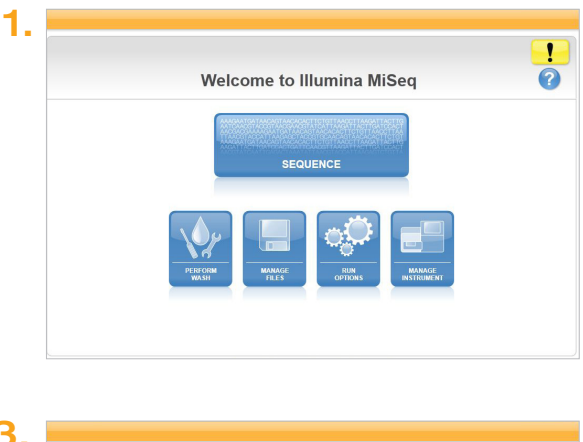

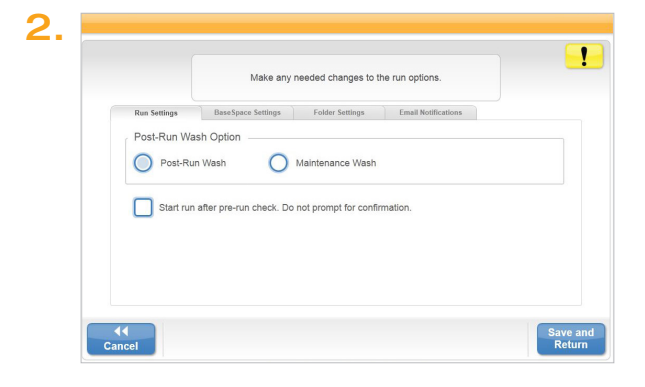

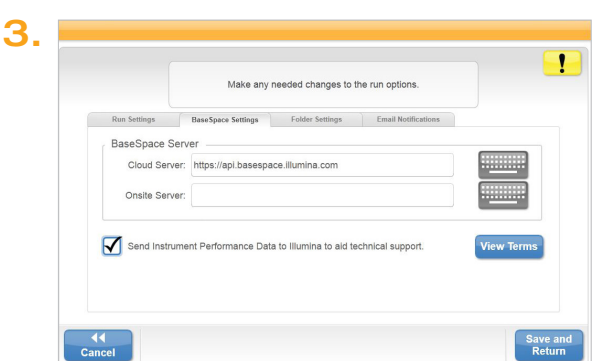

For more information, contact your local field applications scientist or field service engineer.

www.illumina.com

For Research Use Only. Not for use in diagnostic procedures. © 2019 Illumina, Inc. All rights reserved. QB 8092